#### **Web Design Criteria**

Here are some ideas and guidelines that should help you design a snappy website. Enjoy!

### **Community**

As a web designer, you are part of a design community.

- Look at other websites for design ideas.
- Show your website to others and ask for constructive criticism.
- Share your knowledge.
- Digging deeper: Save code from sites you like. Read up on web design.

#### **Appropriate Design**

The look, information architecture, and technology used must be a good fit. Your client likes it. (Ask them to show you some sites they like before you start to design)

- The audience likes it. (Are they after information or cool graphics? Is the design appropriate to the subject matter?)
- It is accessible. (Are there any visually disabled users? Macintosh users? Older computers? Is the audience web savvy?)

#### **Consistent**

Try to create a sense of place where users can easily move around.

- Similar look and feel on every page.
- Same elements: contact information, navigation.
- Same fonts and heading styles.
- Tools that can help you to achieve this are: templates, style sheet

### **Efficient**

The idea here is to separate content from layout so that you can easily change your page design without editing every page in your site.

• Use Dreamweaver templates or another efficient design technique (e.g. data-driven).

### **Organized**

Be really tidy! A disorganized website can be overwhelming and confusing, leading to errors.

- Put images in a folder called images
- Put raw files in a folder called raw files
- Name your files meaningfully and consistently

#### **Layout**

Think of the space at the top of your Webpage as very expensive real estate. This part of the page is often called "above the fold" (a newspaper term).

- Navigation, the page title, and some sense of what's on the page visible without having to scroll.
- Keep images and text reasonably small to maximize use of real estate.
- Design for a certain monitor size (usually 800 x 600)

#### **Images**

To minimize download time, always resize and optimize your images in a graphics editor such as Fireworks or Photoshop.

- Consider using "thumbnails" for showing larger images.
- Never resize images in Dreamweaver. (They will print and download at their original size).

### **Fonts**

Dreamweaver always specifies more than one font. Why? If your user does not have the first font specified, the page will be displayed as the second one, etc.

- Use only Dreamweaver's font combinations, e.g., "Verdana, Arial, Helvetica ..."
- If you use other fonts, e.g., Lucida Bright, they may not display on your user's computers.

### **Colors**

Color varies on different computers and operating systems. Only 216 colors display consistently well.

- Use only the "websafe" colors in the Dreamweaver color palette.
- (Or, you can use a non web-safe color that you have seen used on an expensive website!)

# **Frames**

Frames are generally avoided. They should be used with great caution. Why?

- They do not allow bookmarking (you can only direct users to the main page in the site, not subpages).
- They sometimes have printing problems.
- When viewed on the wrong size monitor, ugly scroll bars appear. Ewww!

# **Layers**

Layers are also problematic. They create cool effects and make design easy but they display differently in different browsers.

- Use them for positioning only when exactness is not a priority.
- If you design using layers, consider converting to tables when you are done.

# **Resources**

Online version of this handout available at http://faculty.lagcc.cuny.edu/ctl/abby/design

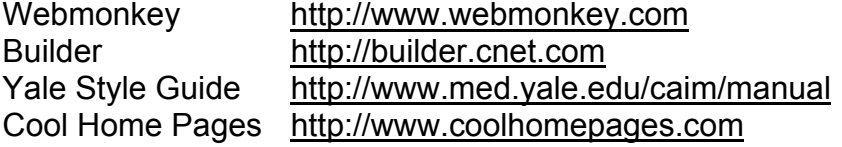